Pro-

### Protel EWB

3

 $\overline{9}$ 

18

2005

 $\sqrt{2}$  $\frac{1}{\cdot}$ 414006)  $(1,$  $224003;2$ .  ${\rm EWB}$  $\ddot{\phantom{a}}$ Protel **EWB** Protel Protel EWB  $:$  EWB;  $;$  Protel $;$ :TP391.7  $: A$  $:1671 - 5322(2005)03 - 0033 - 04$ EWB(Electronics Workbench) **IIT** PCB(Printed Circuit Board:  $\begin{bmatrix} 1 \end{bmatrix}$  $\lambda$  $, EWB$ **EDA** ,EWB  ${\mbox{PCB}}$  $\ddot{\cdot}$ Protel  $\circ$ EWB protel, tango Protel EWB  ${\rm EWB}$ Protel EWB \*.ewb  $EWB$ **EWB** Protel  $;$  EWB Protel EWB Protel \*.ewb Protel99SE \* . net Protel EWB5.0C EWB Protel, **PCB**  $\bullet$ EDA (Electronics Design Automation,  $PCB$  $\mathcal{L}$  $\mathbf{1}$  $\overline{2}$ 

EWB

, EDA

 $:2005 - 05 - 27$ 

 $(1966-)$ ,  $\ddot{\cdot}$ 

 $\mathbf{1}$ 

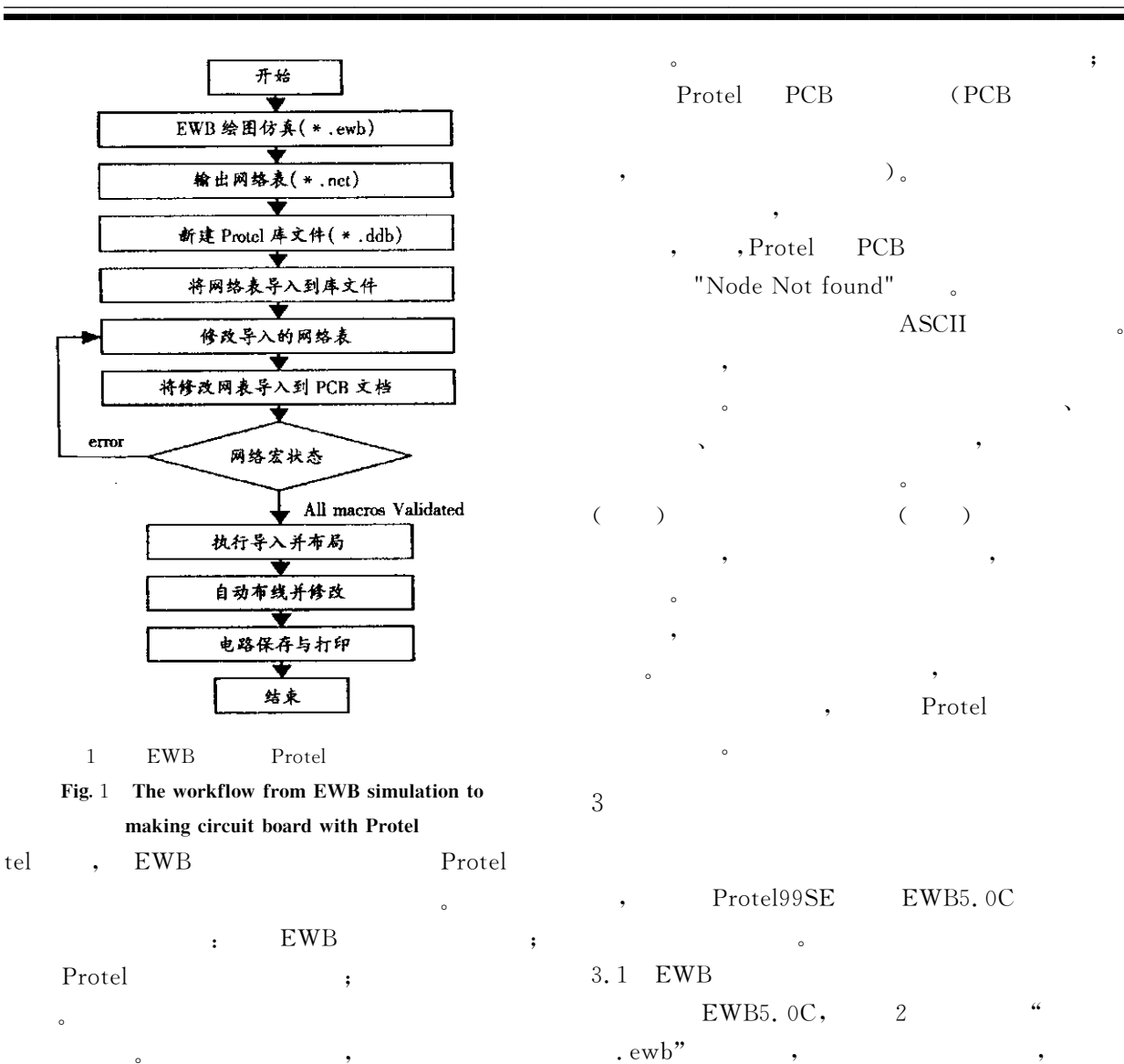

大小%安装方式等因素有关!例如常用的电阻封装 AXIAL0.5, 500mil(  $1,27cm$ ,  $\sim$  DIP

 $\text{(Dual In–line Package,)}$   $[2]$ 

EWB  $\overline{\phantom{a}}$  $\overline{\phantom{a}}$  $\mathcal{O}(\frac{1}{\sqrt{2}})$ 

 $\overline{\phantom{a}}$ 

 $AXIAL0.5, RB.3/.8,$  $VR4, DO-35$   $TO-92, EWB$ 

, where  $\overline{\phantom{a}}$ 

### EWB

再一一列举"

Protel PCB 等实际要求!这 就 需 要 对 '() 输 出 的 网 络 表 进 万方数据

 $\sim$ Protel PCB (PCB

### $\,$ ,  $\,$

 $,$ , Protel PCB "Node Not found"  $ASCH$  $\,$ 

描述两部分"元件描述包括元件流水序号%元件  $\sim$  $\sim$  $($  ) ( ) , we have the contract of  $\theta$  $\sim$  $,$  $\sim$ Protel

# $\overline{3}$

文档中操作"

, Protel99SE EWB5.0C 的基本方法与技巧" 3.1 EWB

EWB5.0C, 2  $\cdot$ ewb"  $\bullet$  , and the contract of  $\bullet$  $R$  W

 $3, 2$ 

### EWB

220V

 $($  ),  $EWB$  $File / Expert$ Protel(  $*$  . NET), .  $net"$ , ", 3.3 Protel Protel99SE, "  $\ldots$  ddB", Documents , File/Import  $EWB$ 

 $\mathcal{N}$  $\mathcal{A}$ 

################################################

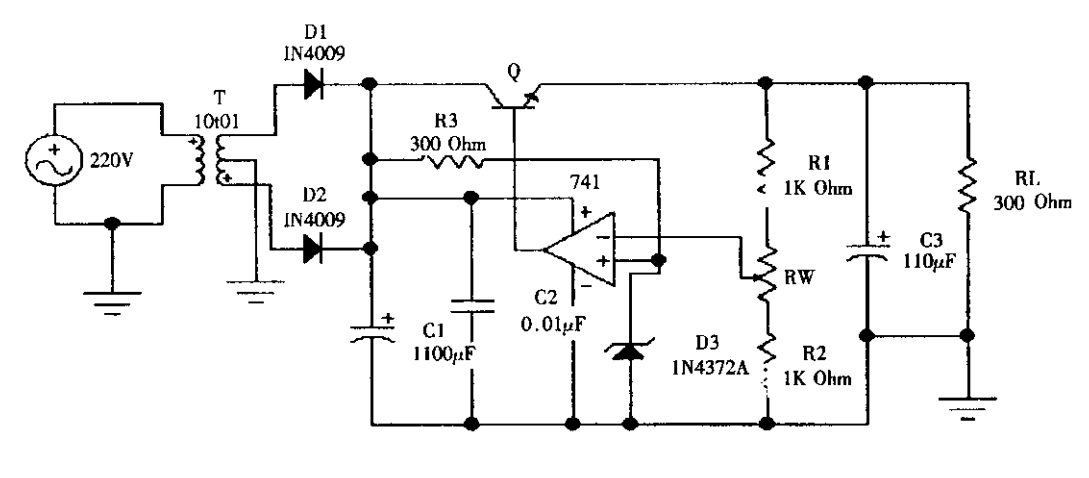

 $\,2$ 

Fig. 2 Schematic diagram of voltage stabilizing ciruit

All macros Vali-

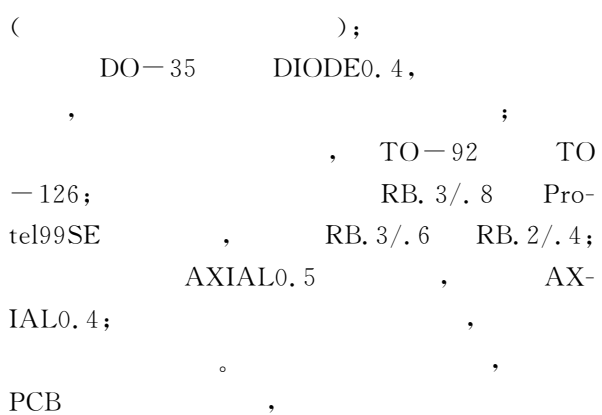

AXIAL<sub>0.5</sub>

 $\bullet$ 3.4 PCB . ddB"  ${\bf PCB} \qquad (\qquad \qquad ``\qquad \qquad , {\bf PCB''})$  $\delta$  Design/Options Layers , OK KeepOutLayer  $\overline{\phantom{a}}$ 

Place/Keepout/Track,  $\overline{a}$ Design/Add/Remve Library ( Advpcb. ddb Transformers. ddb  $)$  , , PCB", Design/LoadNets  $\frac{u}{\sqrt{2}}$  . net"  $\mathcal{A}$ 

 $\overline{\phantom{a}}$ Cancel  $\ddot{\alpha}$ 

实现网络表元件的装入过程& 3.5 PCB  $PCB$  $\bullet$  ) and  $\bullet$ 

dated, Execute

Tools/Auto Placement/Auto placer 令进行自动布局!花费一段时间后!元件外围无散

 $\mathcal{R}$  $\alpha$ 

 $\overline{a}$ Tools/Interactive Placement/move To Grid !使元件的管脚移到栅格上!方便以后的自动布 线和手工调整&

 $\mathcal{R}$  $\bullet$  $\bullet$ Design/Rules , Design Rules , Routing Rules Classes (3) \$9, Properties  $\alpha$  , the UV  $\alpha$  UV  $\alpha$ 

, Close Design Rules (Routing Layers), bottom Layer Any

Not Used. Auto Route/All  $\,$ , OK  $\,$ 

效果图&

 $\circ$  $\sim$  3

 $PCB$  , , PCB

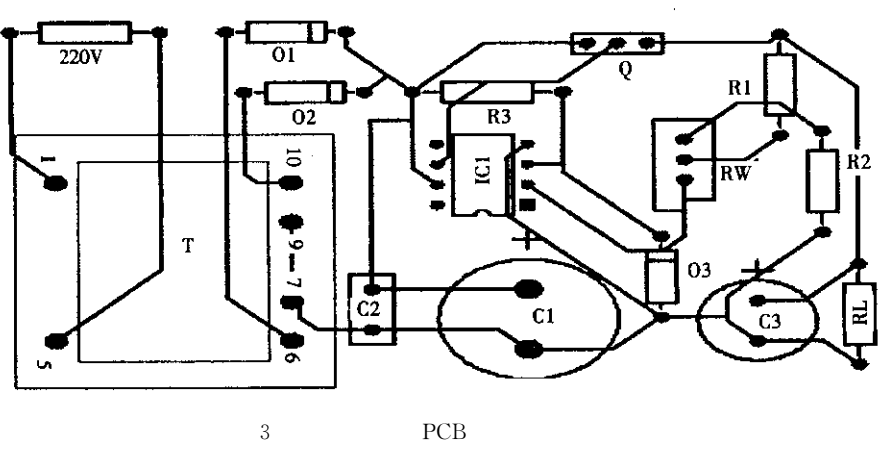

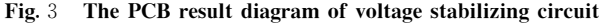

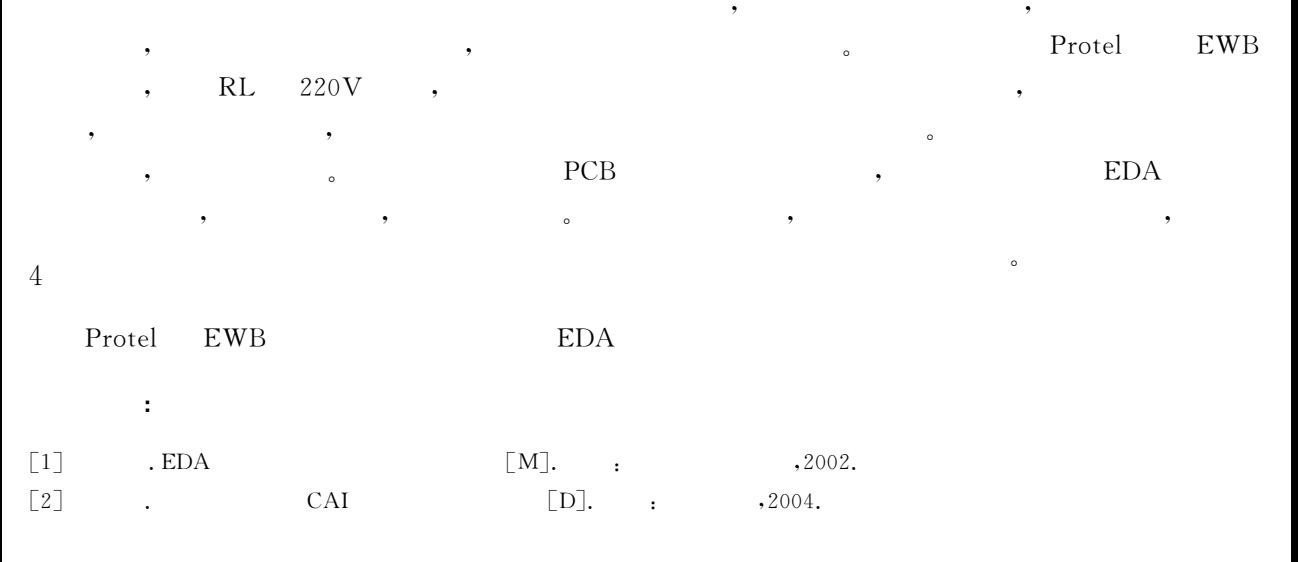

## The Realization of Using EWB Circuit Simulation to **Make Circuit Board with Protel**

WANG Ji-lin<sup>1</sup>, ZHANG Deng-qi<sup>2</sup>

1. College of Electronics and Information, Yancheng Institute of Technology, Jiangsu Yancheng 224003, China, 2. Computer Department, Hunan Institute of Science and Technology, Hunan Yueyang 401147, China

Abstract: During the normal course of electronic design and manufacture, we can first use EWB to design schematic diagrams, then we use fititious instruments and analytical tools provided by the software to carry out schematic emulation. Finally we transform the emulated and improved electric circuit into the net form to make circuit board with Protel. This paper introduces the workflow from EWB circuit simulation to making circuit board with Protel and interface technology to make EWB circuit with Protel. Take a typical voltage stabilizing circuit for example to clarify the methods and techniques of their realization.

Keywords: electronics workbench; circuit simulation; protel; interface technology